# **1 Time Range Commands**

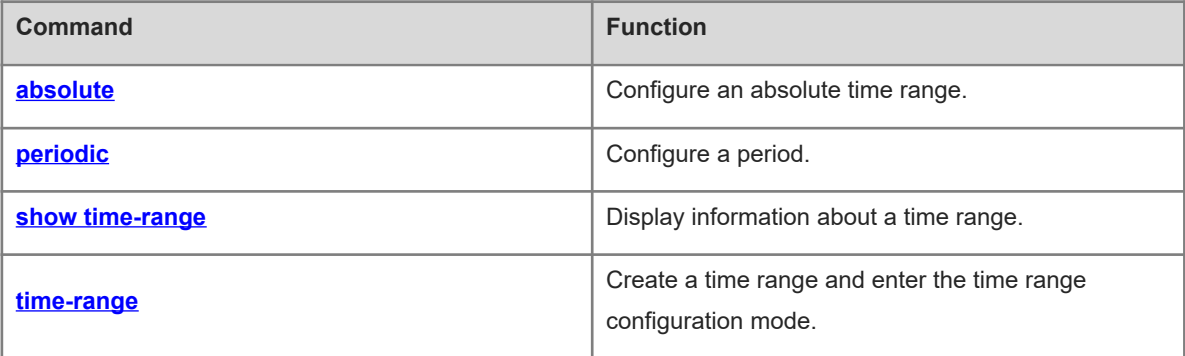

# <span id="page-1-0"></span>**1.1 absolute**

#### **Function**

Run the **absolute** command to configure an absolute time range.

Run the **no** form of this command to delete an existing absolute time range.

No absolute time range is configured by default. In this case, the maximum time range is used.

#### **Syntax**

**absolute** { **start** *hh:mm DD/MM/YY* | **end** *hh:mm DD/MM/YY* } \*

**no absolute**

#### **Parameter Description**

**start** *hh:mm DD/MM/YY*: Configures the start time of a time range. Here, *hh* indicates the hour, *mm* indicates the minute, *DD* indicates the day, *MM* indicates the month, and *YY* indicates the year.

**end** *hh:mm DD/MM/YY*: Configures the end time of a time range. Here, *hh* indicates the hour, *mm* indicates the minute, *DD* indicates the day, *MM* indicates the month, and *YY* indicates the year.

#### **Command Modes**

Time range configuration mode

#### **Default Level**

 $14$ 

#### **Usage Guidelines**

To enable a function in an absolute time range, run the **absolute** command to configure a time range that includes start time and end time.

#### **Examples**

The following example configures a time range named **no-http** and configures an absolute time range from 00:00 on January 1, 2013 to 23:59 on December 31, 2014 in time range configuration mode.

```
Hostname> enable
Hostname# configure terminal
Hostname(config)# time-range no-http
Hostname(config-time-range)# absolute start 0:0 1 Jan 2013 end 23:59 31 Dec 2014
```
#### **Notifications**

N/A

#### **Common Errors**

N/A

#### **Platform Description**

N/A

#### **Related Commands**

<span id="page-2-0"></span> $\bullet$  [show time-range](#page-3-1)

## **1.2 periodic**

#### **Function**

Run the **periodic** command to configure a period.

Run the **no** form of this command to delete an existing period.

No period is configured by default. The current time is considered to be within a period.

#### **Syntax**

**periodic** *day*-*of*-*the*-*week time* **to** [ *day*-*of*-*the*-*week* ] *time*

**no periodic** *day*-*of*-*the*-*week time* **to** [ *day*-*of*-*the*-*week* ] *time*

#### **Parameter Description**

*day-of-the-week*: Day when a period starts or ends in a week.

*time*: Time when a period starts or ends.

#### **Command Modes**

Time range configuration mode

#### **Default Level**

14

#### **Usage Guidelines**

- To enable a function in a period, run the **periodic** command to configure a period.
- Before modifying a period for a service, you are advised to disassociate the time range. After the period is modified, associate the time range again.

#### **Examples**

The following example configures a time range named **no-http** and configures a period from Monday 01:01 to Tuesday 02:02 in time range configuration mode.

```
Hostname> enable
Hostname# configure terminal
Hostname(config)# time-range no-http
Hostname(config-time-range)# periodic Monday 1:1 to Tuesday 2:2
```
#### **Notifications**

N/A

#### **Common Errors**

N/A

#### **Platform Description**

N/A

#### **Related Commands**

<span id="page-3-1"></span>**•** [show time-range](#page-3-1)

# **1.3 show time-range**

#### **Function**

Run the **show time-range** command to display information about a time range.

#### **Syntax**

**show time-range** [ *time-range-name* ]

#### **Parameter Description**

*time-range-name*: Specified information about a time range.

#### **Command Modes**

Privileged EXEC mode

#### **Default Level**

14

#### **Usage Guidelines**

N/A

#### **Examples**

The following example displays information about a time range.

```
Hostname> enable
Hostname# show time-range 
time-range entry: test (active)
  absolute end 01:02 02 February 2012
```
#### **Notifications**

N/A

#### **Common Errors**

N/A

#### **Platform Description**

N/A

#### **Related Commands**

<span id="page-3-0"></span>N/A

### **1.4 time-range**

#### **Function**

Run the **time-range** command to create a time range and enter the time range configuration mode.

Run the **no** form of this command to delete an existing time range.

No time range is configured by default.

#### **Syntax**

**time-range** *time*-*range*-*name*

**no time-range** *time*-*range*-*name*

#### **Parameter Description**

*time-range-name*: Name of a time range to be created.

#### **Command Modes**

Global configuration mode

#### **Default Level**

2

#### **Usage Guidelines**

When some services run based on time, for example, to make an access control list (ACL) take effect only on Monday, first create a time range and then configure Monday for time control in time range configuration mode.

#### **Examples**

The following example configures a time range named **no-http**.

```
Hostname> enable
Hostname# configure terminal
Hostname(config)# time-range no-http
Hostname(config-time-range)#
```
#### **Notifications**

N/A

#### **Common Errors**

N/A

#### **Platform Description**

N/A

#### **Related Commands**

**e** [show time-range](#page-3-1)